# Exportar archivo de registro con la consola **CSPC**

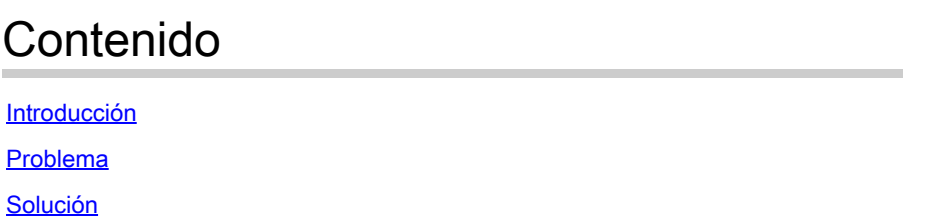

## Introducción

Este documento describe cómo utilizar la consola de Common Services Platform Collector (CSPC) para exportar un archivo de registro sin el uso de un cliente FTP.

## Problema

La GUI de CSPC no puede exportar un archivo porque la seguridad de la red no permite el uso de FTP.

# Solución

Para exportar el archivo con la consola CSPC:

- 1. Abra un SSH e inicie sesión en el directorio CSPC.
- 2. Utilice la línea de comandos para cambiar el usuario a "root".

 $\sin -$ 

4. Mueva el archivo al directorio /opt/cisco/ss/adminshell/applications/CSPC/logs/:

mv <your\_file> /opt/cisco/ss/adminshell/applications/CSPC/logs/

#### Ejemplo:

/opt/cisco/ss/adminshell/applications/CSPC/logs/\_1651082471507.pbx

#### 5. Cambiar la propiedad y los permisos del archivo:

```
chown casuser:casusers opt/cisco/ss/adminshell/applications/CSPC/logs/<your_file>
chmod 755 /opt/cisco/ss/adminshell/applications/CSPC/logs/<your_file>
```
6. Asegúrese de que el archivo se encuentra en el directorio /logs.

7. En la GUI de CSPC, seleccione Administración>Exportar archivos de registro para exportar el archivo.

8. El archivo exportado se comprime.

Ω **Sugerencia**: Vaya al directorio /opt/cisco/ss/adminshell/applications/CSPC/logs/ para confirmar que el archivo se ha exportado. Utilice "ls -ltr" en este directorio para confirmar que el archivo tiene la propiedad y los permisos correctos.

#### Acerca de esta traducción

Cisco ha traducido este documento combinando la traducción automática y los recursos humanos a fin de ofrecer a nuestros usuarios en todo el mundo contenido en su propio idioma.

Tenga en cuenta que incluso la mejor traducción automática podría no ser tan precisa como la proporcionada por un traductor profesional.

Cisco Systems, Inc. no asume ninguna responsabilidad por la precisión de estas traducciones y recomienda remitirse siempre al documento original escrito en inglés (insertar vínculo URL).